## 個人で普通預金をお持ちのお客さまは どなたでもご利用いただけます

## 口座番号そのまま!スマホでカンタン登録!

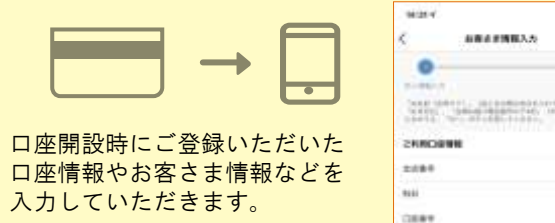

#### お 客 さ ま 情 報 入 力

**ABOSITIES** 

口 座 一 覧

#### 保有口座を最大5つまで登録できます!

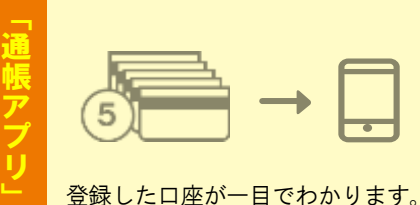

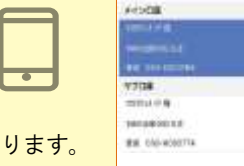

## 最大10年間分の入出金明細が見られます!

通帳アプリ切替以降の入出金明細が確認できます。 総合口座の場合、総合口座定期預金も閲覧可能です。

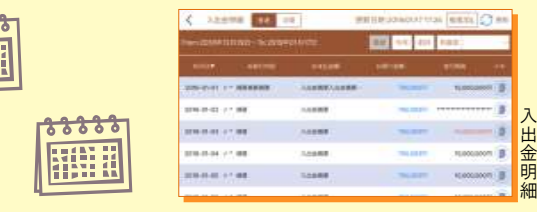

### 検索・メモなど便利な管理機能も!

期間や金額で明細を検索できます。 また、明細詳細にメモ情報を書いたり、 過去の明細のファイルも保存できます。

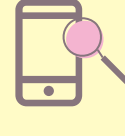

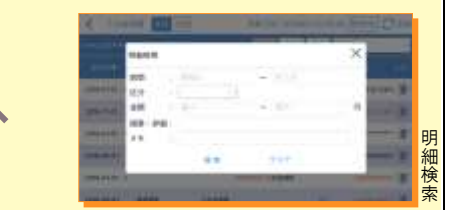

## ご留意いただきたい事項

紙通帳から通帳アプリ(通帳レス)に切り替えた場合、 これまで使用していた紙通帳はご使用いただけなくな り、ATMを使用した通帳によるお取引(振替入金・ 定期入金等)もご利用いただけません。

紙通帳から通帳アプリ(通帳レス)に切り替える場合、切 替前日以前の未記帳明細は、切替日の翌々日より、通 帳アプリ(通帳レス)でご覧いただけます。 なお、記帳済みの入出金明細は、通帳アプリ(通帳レ ス)ではご覧いただけません。

## 通帳アプリ(通帳レス)ご利用の口座は、原則、ATMの ご利用またはインターネットバンキングのご利用によ りお取引いただきます。

通帳アプリ(通帳レス)をご利用の口座を紙通帳へ戻す 際には、当金庫所定の通帳再発行手数料がかかります。

キャッシュカード暗証番号やパスワードは、第三者に 知られたり盗まれたりしないようお客さま自身で厳重 に管理してください。

サービスご利用時間 平日 :0 時~24 時(24 時間お取扱い可能) 土曜日:0 時~22 時 日曜日:8 時~24 時 ※メンテナンス等によりご利用いただけない場合がございます のであらかじめご了承ください。

## お問い合わせ先

高崎信用金庫 事務管理部 Tel:027-360-3472(フリーアクセス:0800-800-7466) 【受付時間】平日 9:00~17:00 ※土日祝日および金融機関休業日はご利用できません。

## 紙通帳から通帳レスへ

# 高崎信用金庫 通帳レスアプリ

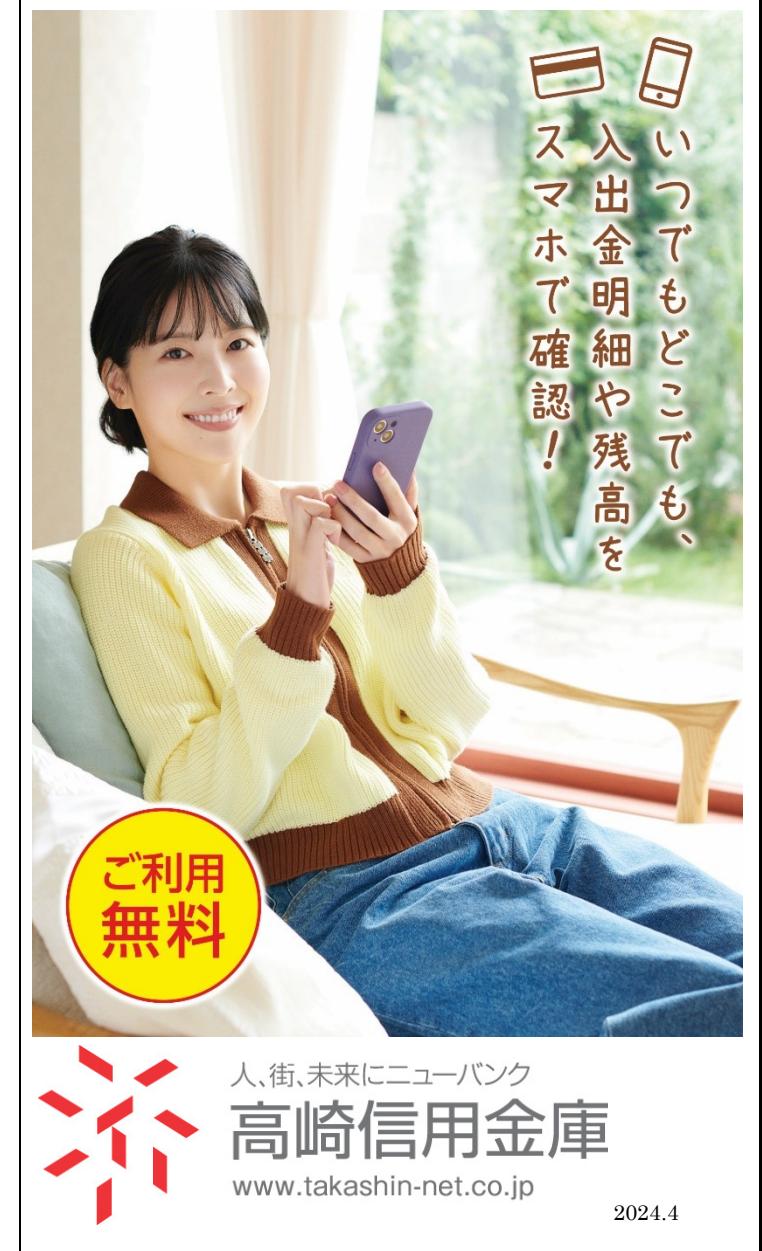

18888 HILL

# 「 通 帳 ア プ リ 」 の 登 録 方 法

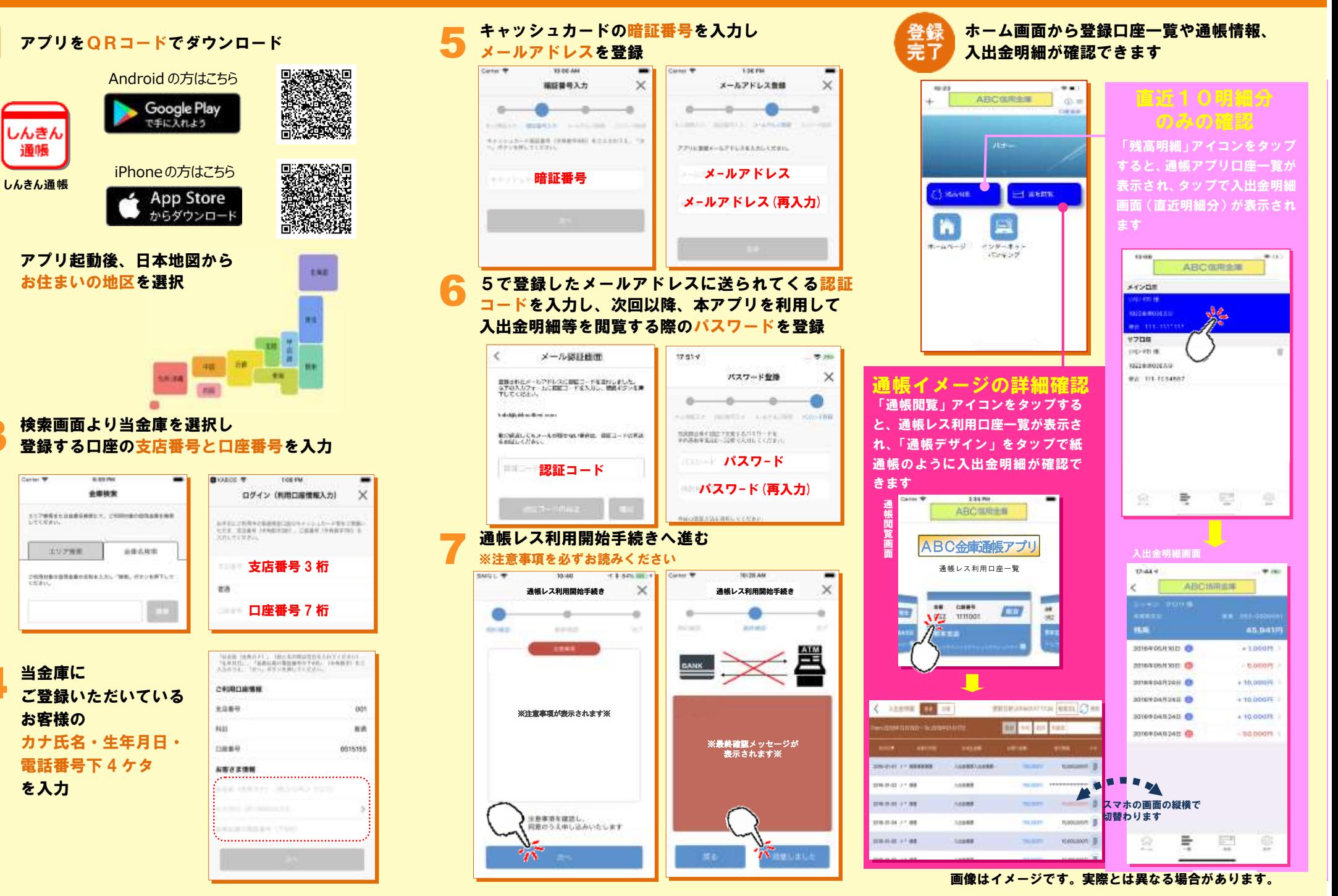

4

3